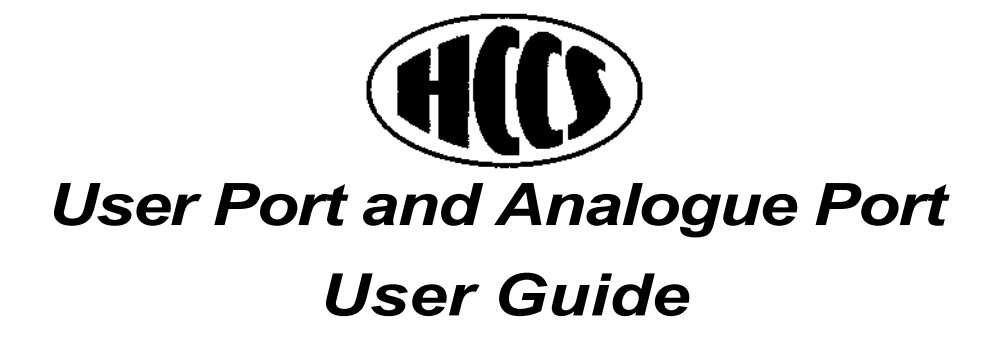

# *User Port and Analogue Port User Guide*

written by Robert Golightly edited by Pippa Furlonger

THIS DOCUMENT WAS PRODUCED ON AN ARCHIMEDES A3010 FITTED WITH 20Mb IDE HARD DRIVE, LASER EXPRESS AND ETHERNET INTERNAL MICROPODULES

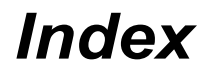

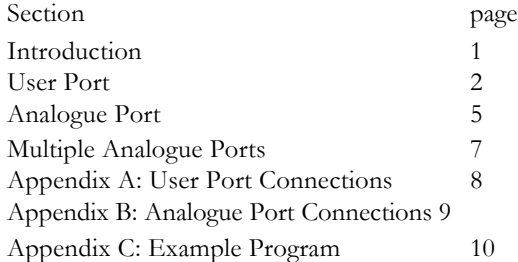

## *Introduction*

One of the main strengths of the Archimedes range of computers has been the ability to easily connect them to the ' outside world'. This has lead to the machines being widely used in control and process monitoring applications. Added to this is the fact that a wide range of peripheral devices are available to make use of the control ports of the Archimedes.

HCCS have developed a range of User Port and Analogue Port Podules to fit the A3000, A3010, A3020, A4000, A5000, A400 and A300 to provide the opportunity for users to greatly enhance applications that require connectability.

Both the User Port and the Analogue Port have software that is designed to respond as per Acorn's specification for previous BBC computers; any software which has been legally written in BASIC for the BBC Micro should operate the ports in the same manner. The commands in BASIC and Operating System Calls (OS\_Byte) are all the same.

The User and Analogue pin connections on the podules are also the same as those on the BBC Micro.

## *User Port*

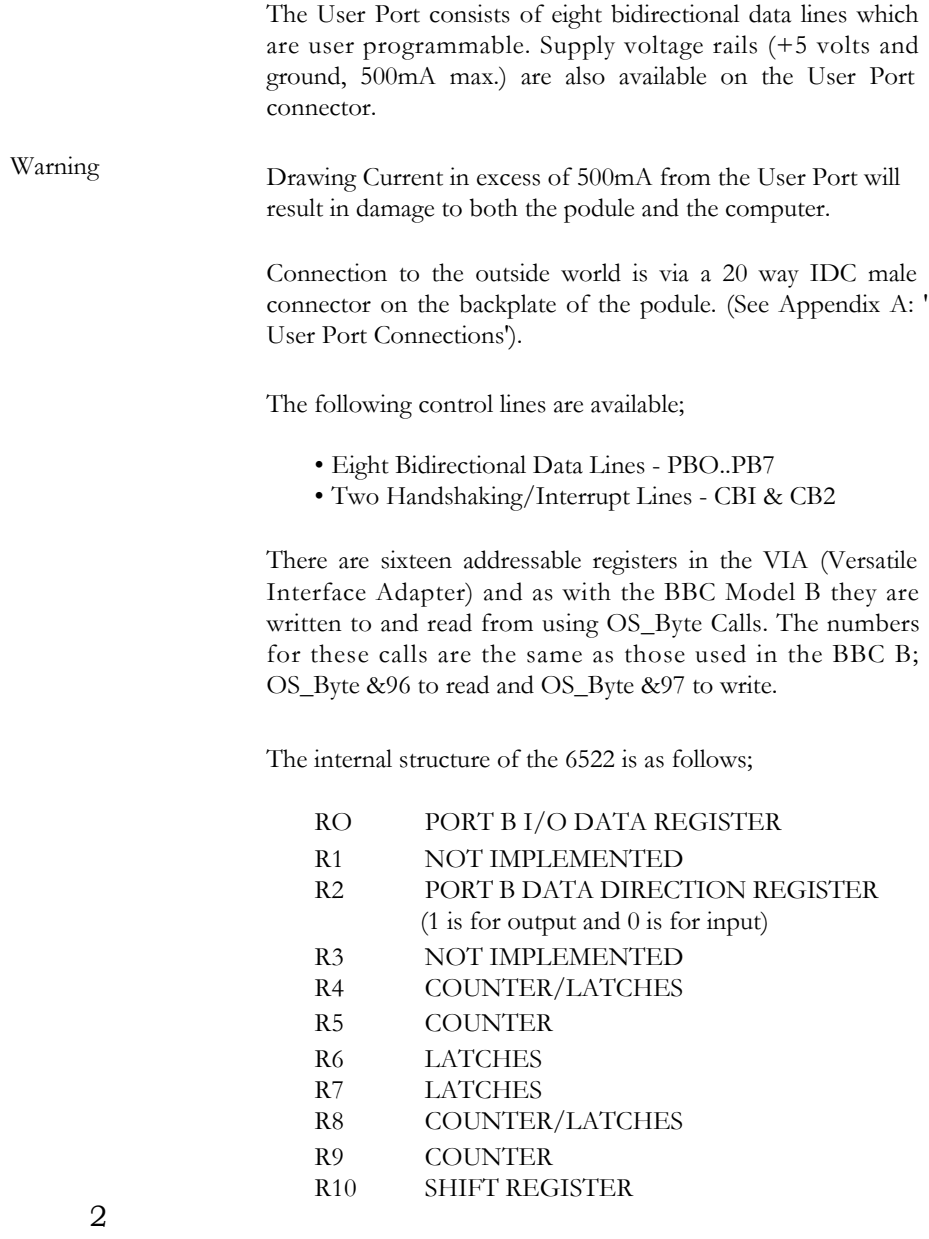

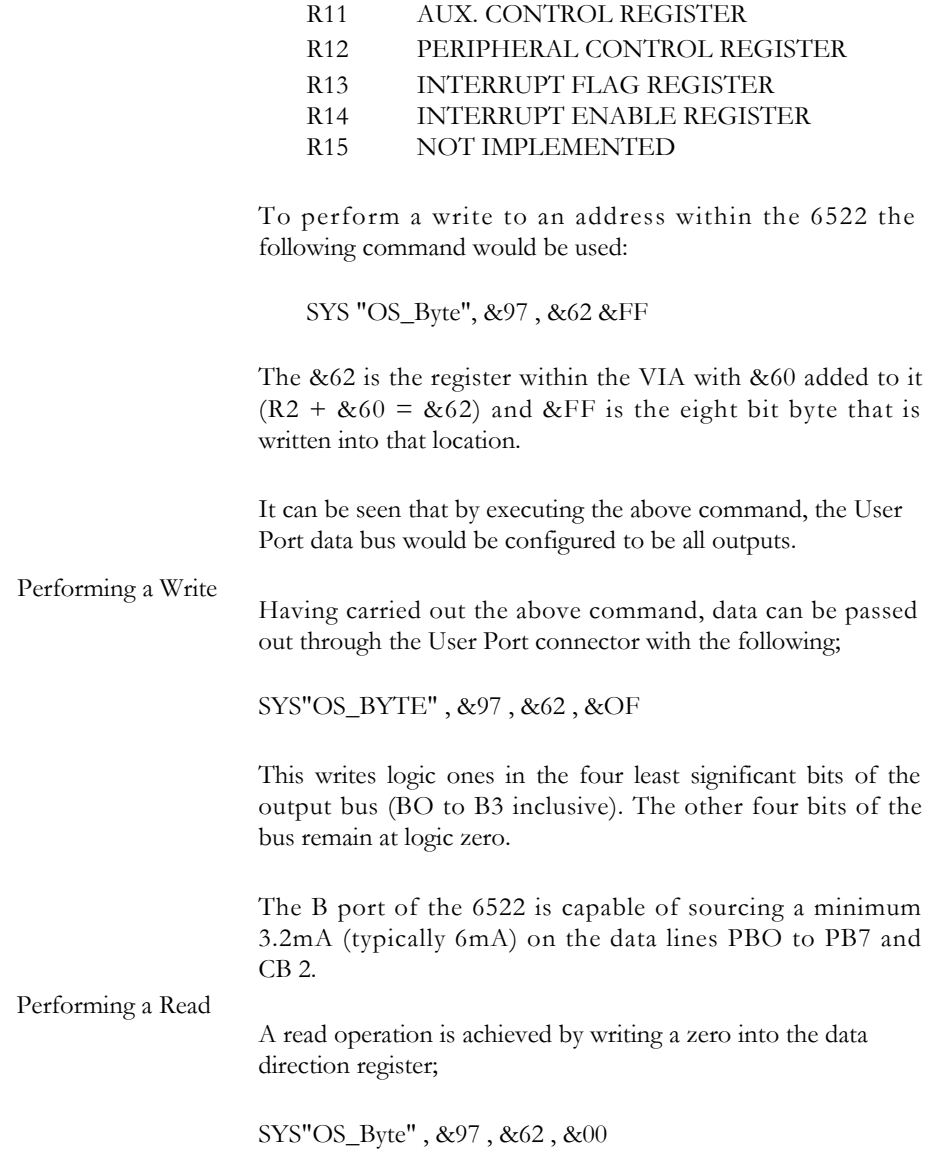

The data bus register RO can now be 'polled' to look for incoming data by using this read operation in a loop;

SYS"OS\_Byte", &96, &60 TO, <variable>

Note that the above example will only reflect the data present on the port at the moment of reading. This is not suitable for communicating with equipment which is controlled by a VIA.

If more complex reading and writing with handshaking (e.g. using CB1 and CB2) is required, it is suggested that you obtain a copy of a data sheet for a 2MHz 6522 VIA. Also, an Advanced User Guide for the BBC model B gives more information on how to use the User Port VIA. Please note that the A3000 VIA runs twice as fast as the BBC B VIA and also Port A (PAO to PA7) is not operating as the printer port.

A sample program for reading a Concept Keyboard is given in Appendix C. This example illustrates how two VIAs can be operated 'Back to Back' using handshaking.

# *Analogue Port*

The Analogue Port is pin compatible with the Analogue Port found on a Master 128 and the BBC B. (see Appendix B). It converts an analogue signal, which varies between ground and the voltage reference, into digital value. The analogue to Digital Converter (ADC) is converting all the time and the results of those conversions are stored in memory in the machine. The ADC can convert any of four separate channels at any one time. To access the latest conversion of a channel, use the BASIC;

PRINT ADVAL $(n)$  where  $n =$  channel number

The value returned is proportional to the analogue signal. For example, if the analogue signal is equal to the voltage reference then the number returned from the conversion would be 65520. This value is returned from the conversion because the ADC is configured to give a 12bit number which is stored in the 12 most significant bits of two 8bit words. The remaining 4 least significant bits are always set to 0. In other words the range of values returned from the ADC is 0 to 4095, multiplied by 16. To convert the value read from the ADC into the range 0 to 4095, just divide by 16.

The four channels can be read by;

ADVAL (1) ADVAL (2) ADVAL (3) ADVAL (4)

ADVAL 0 is a special case, returning one of four numbers either 256, 512,768 or 1024. These correspond to the top 4 bits within the byte and refer to the four ADC channels and indicate which of the four channels was converted last.

The fire buttons which are available on the Analogue Port are masked through the VIA port A. However they can still be

tested by the normal method:

#### ADVAL (0)

This, as stated above, returns the value of the last conversion but also the lowest 2 bits of the byte returned show the state of the fire buttons. These are normally logic ones and when depressed become logic zeros. The method of detecting these is by using the logical AND. Simply AND the result of ADVAL (0) with 1 and if it is not depressed the outcome will be 1. AND with 2 to detect the other fire button in the same way.

NOTE: THE VOLTAGE REFERENCE USED FOR THE ANALOGUE PORT MUST BE THE ONE PROVIDED-USING GREATER VOLTAGES MAY DESTROY THE ADC.

## *Multiple Analogue Ports*

Using the Ultimate Expansion System it is now possible to have up to eight Analogue Ports, each with four channels, on one machine. Reading the additional ADCs is achieved by simply adding an offset to the ADVAL numbers. For example, looking at the second ADC would be achieved by simply asking for ADVALs 5, 6 7 & 8 to return the values of the four channels. The fire buttons would be masked onto ADVAL 0 in the next two bits ie. in this case bits 2 & 3. (The fire buttons are only accessible on the first four MicroPodules.) The Analogue MicroPodules are mapped in the same order as they appear on the Ultimate System and the \*MicroPod. command can be used to see their logical layout.

## *Appendix A: User Port Connections*

#### CB1  $+5$  VOLTS  $+5$ VOLTS 0 CB2 VOLTS 0 PBO VOLTS 0 PB1 VOLTS 0 PB2 VOLTS 0 PB3 VOLTS 0 PB4 H E VOLTS 0 PB5  $\blacksquare$ VOLTS 0 PB6  $\blacksquare$ VOLTS PB7 a ka

#### User Port Connections

#### *Appendix B. Analogue Port Connections*

#### Analogue Port Connections

+5 VOLTS 0 VOLTS 0 VOLTS 0 VOLTS CHANNEL 4 0 VOLTS CHANNEL 2 0 VOLTS

NO CONNECTION FIRE BUTTON 1 VOLTAGE REFERENCE CHANNEL 2 FIRE BUTTON 0 VOLTAGE REFERENCE CHANNEL 1

#### *Appendix* C: *Example Program*

This example program uses the 6522 in its 'traditional' read/ write handshaking mode to access a Concept Keyboard and print on screen the number of the key being pressed on the Concept Keyboard.

```
10 REM > CK
2030 REPEAT
40 PRINT FNck
50 UNTIL 0
60 END
70
100 DEF FNck
110 SYS "OS_Byte", &97, &60, 0 120 
SYS "OS_Byte", &97, &62, 0
130 SYS "OS_Byte", &97, &6B, 2 
140 REPEAT
150 SYS "OS_Byte", &96, &6D TO "
Status%
160 Until Status% AND 16
170 SYS "OS_Byte", &96 &60 TO,
Status%
180 =Status%
```
The Function of FNck may be incorporated in larger programs.

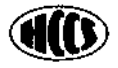

HCCS ASSOCIATES LTD 575-583 DURHAM ROAD GATESHEAD TYNE AND WEAR NE9 5JJ TEL: 091 487 0760 FAX: 091 491 0431